# <span id="page-0-0"></span>Package: regexplain (via r-universe)

July 12, 2024

Title Rstudio Addin to Explain, Test and Build Regular Expressions

Version 0.2.2.9000

Description A set of RStudio Addins to help interactively test and build regular expressions. Provides a Shiny gadget interface for interactively constructing the regular expression and viewing the results from common string-searching functions. The gadget interface includes a helpful regex syntax reference sheet and a library of common patterns.

License GPL-3

URL <https://github.com/gadenbuie/regexplain>

BugReports <https://github.com/gadenbuie/regexplain/issues>

Depends  $R$  ( $>= 3.2$ )

Imports dplyr, htmltools, knitr, miniUI, purrr, rlang, rstudioapi, shiny  $(>= 0.13)$ , stringi, utils

Suggests jsonlite, rematch2, stringr, testthat

Encoding UTF-8

LazyData true

Roxygen list(markdown = TRUE)

RoxygenNote 7.1.1

Repository https://gadenbuie.r-universe.dev

RemoteUrl https://github.com/gadenbuie/regexplain

RemoteRef main

RemoteSha 326b316e1e7278d19c6f5a63cf1a8bb3ee416dc3

# **Contents**

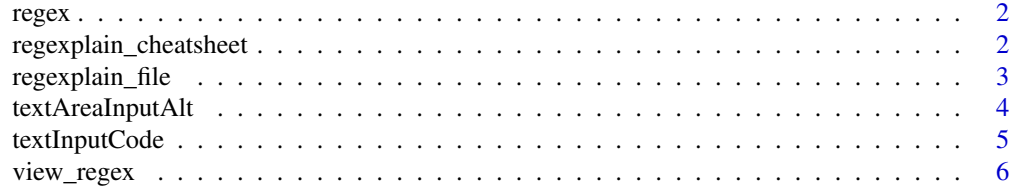

#### <span id="page-1-0"></span>**Index** [8](#page-7-0) **8**

#### Description

Extract matched groups from regexp

#### Usage

```
regex(
  text,
 pattern,
  ignore.case = FALSE,
  perl = FALSE,
  fixed = FALSE,
 useBytes = FALSE,
  global = TRUE
```
#### Arguments

)

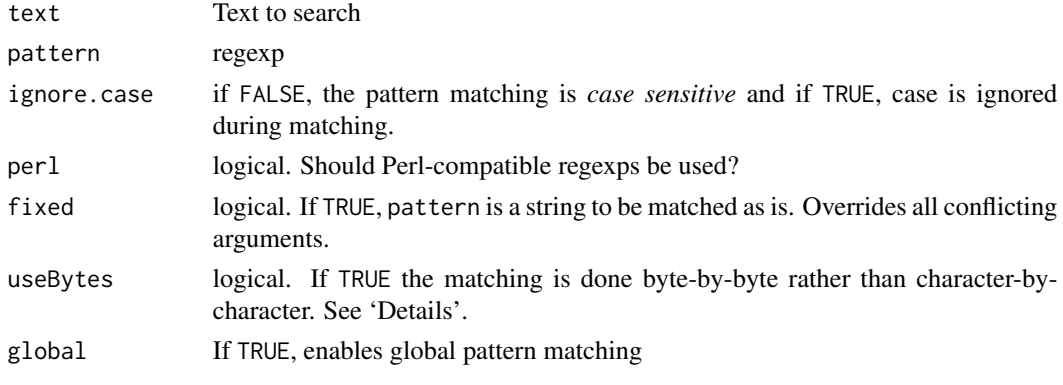

regexplain\_cheatsheet *Regex Cheatsheet Quick Reference*

# Description

The function behind the RegExplain Cheatsheet addin. Opens a summary of regular expression syntax – the RegExplain cheatsheet – in an RStudio viewer pane.

### Usage

regexplain\_cheatsheet()

#### <span id="page-2-0"></span>Description

The function behind the RegExplain Selection and RegExplain File addins. Opens the RegExplain gadget interface in an RStudio viewer pane.

#### Usage

```
regexplain_file(pattern = NULL, start_page = "RegEx")
regexplain_gadget(
 text = NULL,pattern = NULL,
 start_page = if (is.null(text)) "Text" else "RegEx"
)
```
regexplain\_web(text = NULL, pattern = NULL, start\_page = "Text", ...)

# Arguments

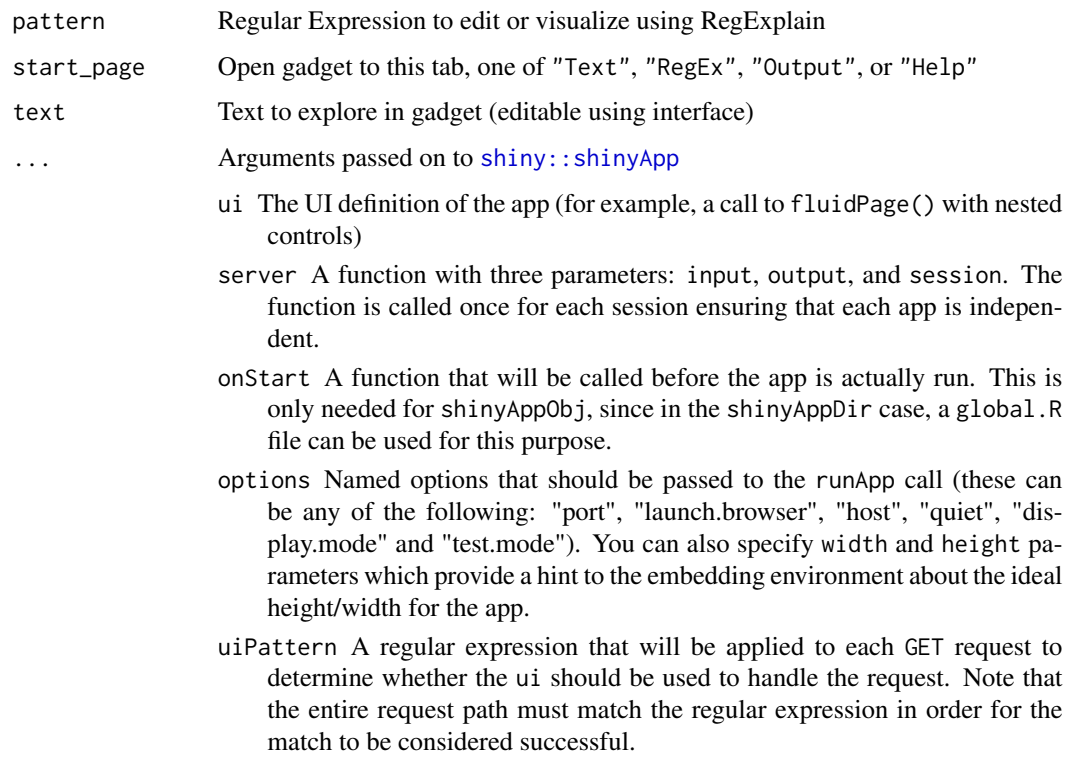

<span id="page-3-0"></span>enableBookmarking Can be one of "url", "server", or "disable". This is equivalent to calling the [enableBookmarking\(\)](#page-0-0) function just before calling shinyApp(). With the default value (NULL), the app will respect the setting from any previous calls to enableBookmarking(). See [enableBookmarking\(\)](#page-0-0) for more information.

#### Value

The regular expression built in the app is returned as a character string.

#### Functions

- regexplain\_file: Opens file chooser to pick file, reads lines, returns first regexplain.addin.max\_lines (default 100). Used in the "Regexplain File" [regexplain\\_addin.](#page-0-0)
- regexplain\_web: Launches the RegExplain gadget in a browser or an RStduio viewer pane.

#### Examples

```
## Not run:
regexplain_gadget(text = month.name, pattern = "(Ma|Ju)|(er)")
regexplain_web(text = month.name, pattern = "(Ma|Ju)|(er)")
regexplain_file()
```
## End(Not run)

<span id="page-3-1"></span>textAreaInputAlt *Modified Text Area Input*

#### **Description**

Standard [shiny::textAreaInput\(\)](#page-0-0) with additional is\_code parameter, added code font style for the input text and with autocomplete, autocorrect, autocapitalize and spellcheck set to off or false.

#### Usage

```
textAreaInputAlt(
  inputId,
  label,
  value = ",
  width = NULL,height = NULL,cols = NULL,rows = NULL,placeholder = NULL,
 resize = NULL,
  is_code = TRUE
)
```
# <span id="page-4-0"></span>textInputCode 5

### Arguments

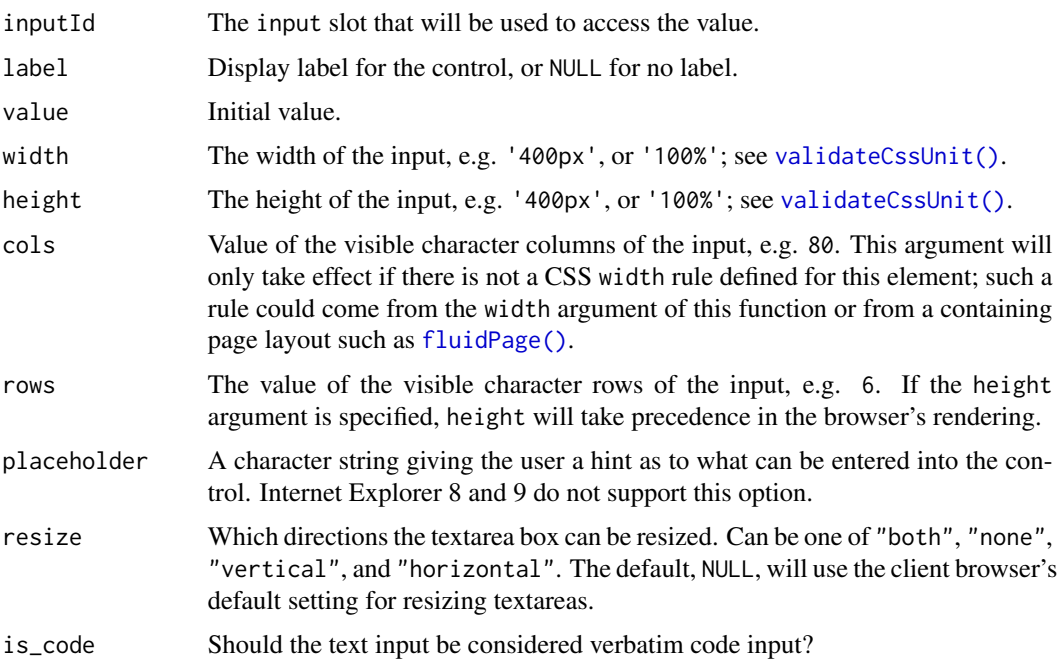

# See Also

Other modified shiny inputs: [textInputCode\(](#page-4-1))

<span id="page-4-1"></span>textInputCode *Modified Text Input*

#### Description

Standard [shiny::textInput\(\)](#page-0-0) with additional width parameter, added code font style for the input text and with autocomplete, autocorrect, autocapitalize and spellcheck set to off or false.

#### Usage

```
textInputCode(
  inputId,
  label,
  value = ",
  width = NULL,
  placeholder = NULL,
  ...
\overline{\phantom{a}}
```
### <span id="page-5-0"></span>Arguments

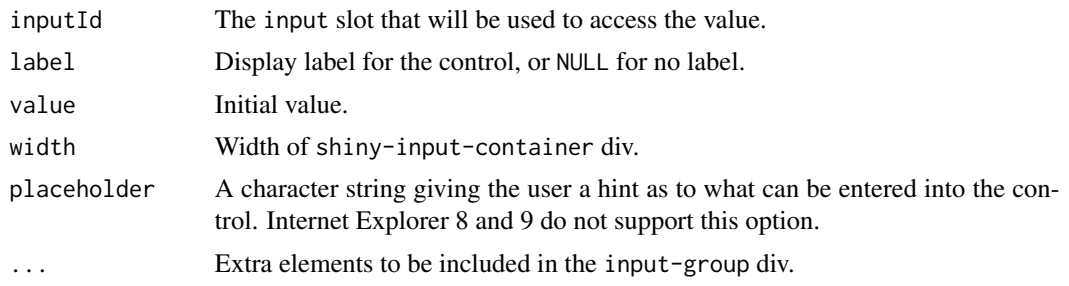

# See Also

Other modified shiny inputs: [textAreaInputAlt\(](#page-3-1))

#### view\_regex *View grouped regex results*

#### Description

View the result of the regular expression when applied to the given text. The default behavior renders the result as HTML and opens the file in the RStudio viewer pane. If render is FALSE, the HTML itself is returned. If the output is destined for a [knitr](#page-0-0) document, set knitr to TRUE.

#### Usage

```
view_regex(
  text,
 pattern,
  ...,
  render = TRUE,
  escape = render,
 exact = escape,result_only = FALSE
)
```
#### Arguments

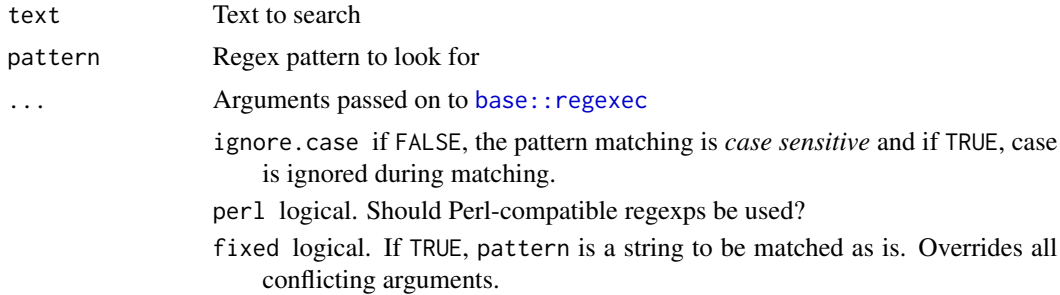

# view\_regex 7

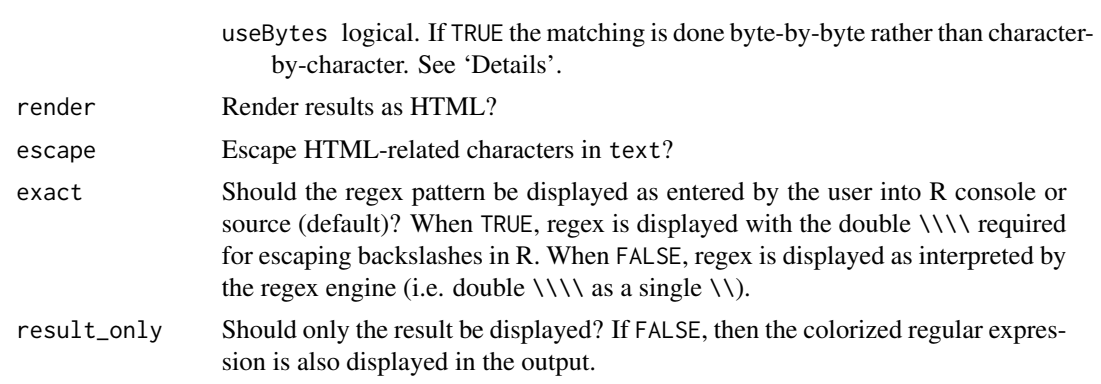

# Examples

view\_regex("example", "amp", render = FALSE)

# <span id="page-7-0"></span>Index

∗ modified shiny inputs textAreaInputAlt, [4](#page-3-0) textInputCode, [5](#page-4-0)

base::regexec, *[6](#page-5-0)*

enableBookmarking(), *[4](#page-3-0)*

fluidPage(), *[5](#page-4-0)*

knitr, *[6](#page-5-0)*

```
regex, 2
regexplain_addin, 4
regexplain_cheatsheet, 2
regexplain_file, 3
regexplain_gadget (regexplain_file), 3
regexplain_web (regexplain_file), 3
```

```
shiny::shinyApp, 3
shiny::textAreaInput(), 4
shiny::textInput(), 5
```
textAreaInputAlt, [4,](#page-3-0) *[6](#page-5-0)* textInputCode, *[5](#page-4-0)*, [5](#page-4-0)

validateCssUnit(), *[5](#page-4-0)* view\_regex, [6](#page-5-0)